#### Filhantering och mappstruktur

PC & MOLNET

 $\mathcal{L} = \mathcal{L}$ 

ant is

18 P

# Vad menas med mapp struktur?

- 1. Mappstrukturen gör det överskådligt för alla inblandade vad som finns var
- 2. Den ger en mall för hur man sparar och organiserar data
- 3. Ha självförklarande namn som inte är längre än nödvändigt, sätt årtal
- 4. Ha unika namn undvik att ge samma namn till både en mapp och en undermapp

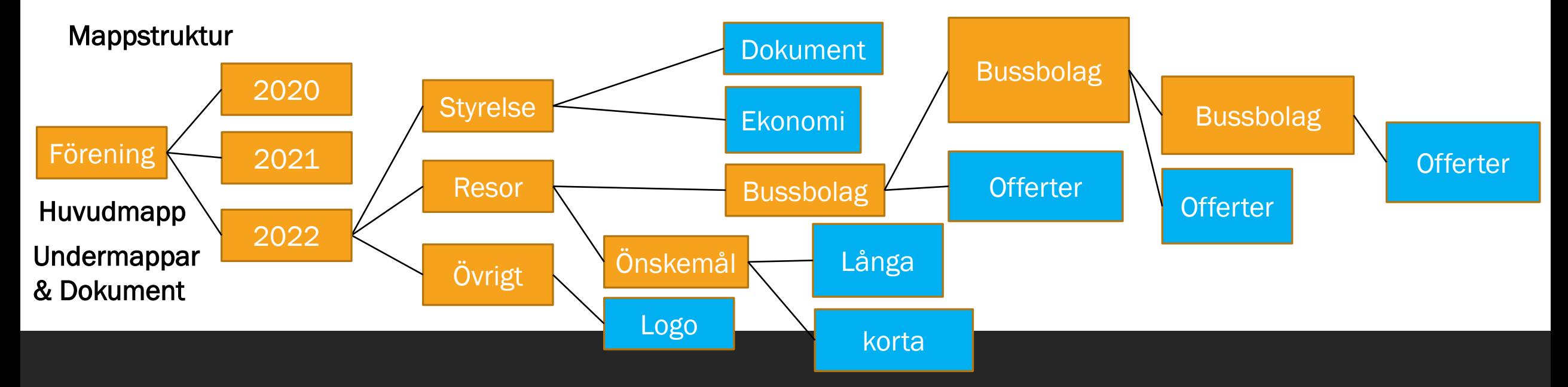

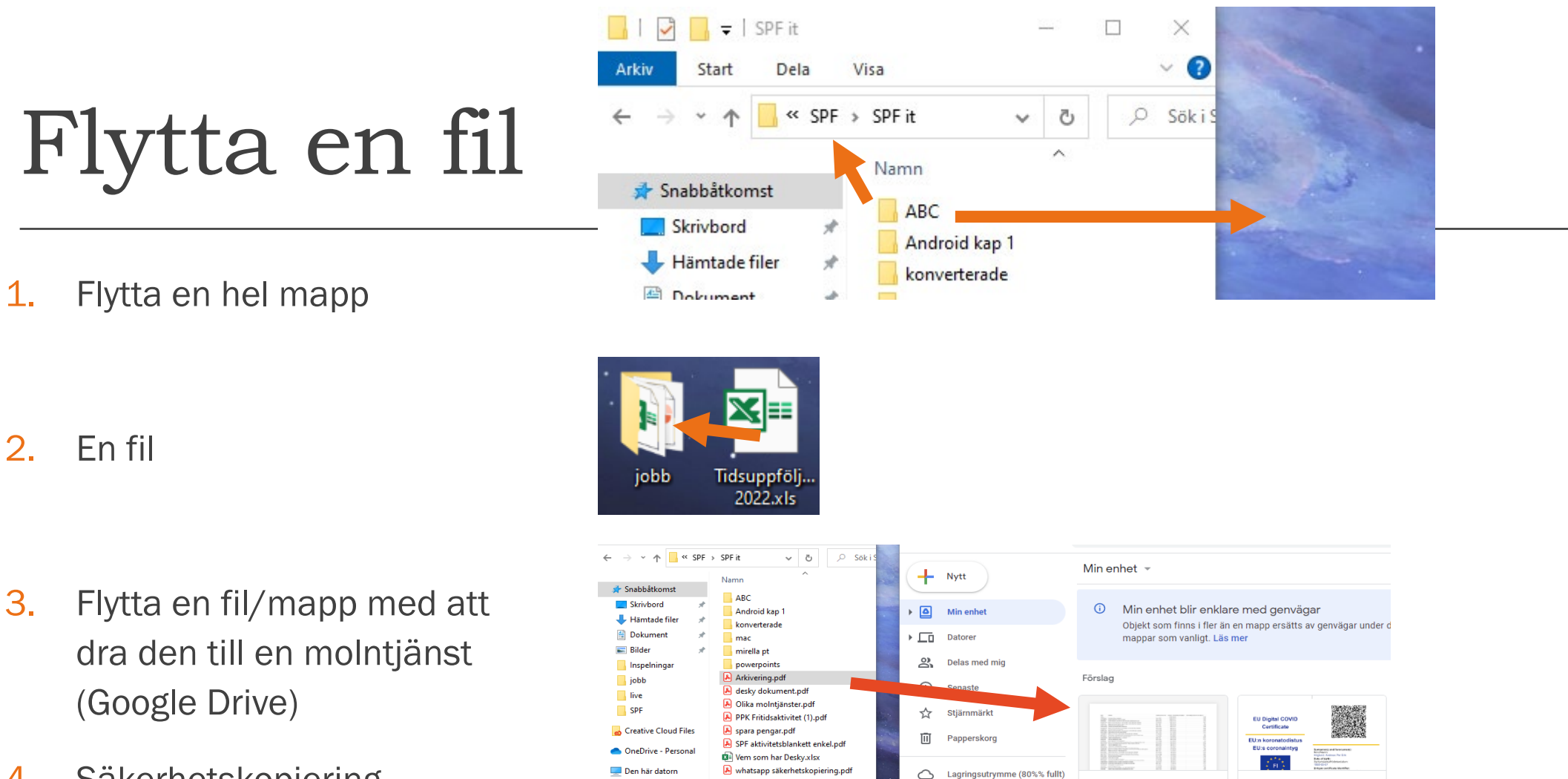

3D-objekt

Video 2021-01-01\_2022-

pur coronapass.pdf

4. Säkerhetskopiering

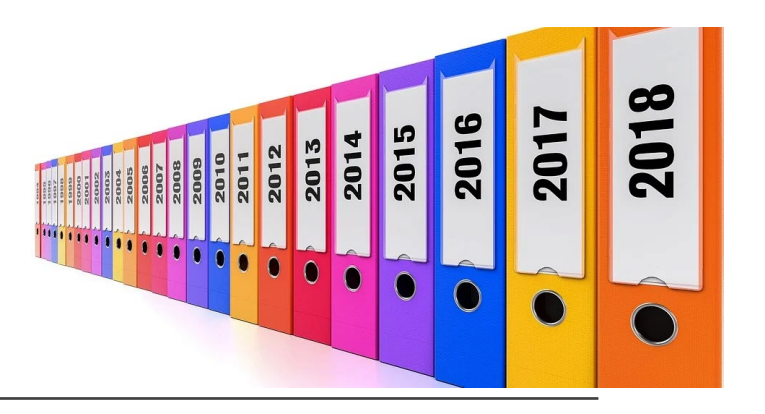

# Filerna inne i mappen

Det kan snabbt bli många filer i ett moln/på datorn så bestäm i förväg hur filerna ska namnges. På så sätt underlättas arbetet under tidensgång. Det blir lättare att hitta filer i mappstrukturen. Detta gäller inte minst om det är flera personer som skapar och namnger filer.

Ett filnamn bör:

- 1. vara unikt inte bara i sin egen mapp utan helst i hela strukturen. Råkar en fil gå in i fel mapp så ska man av filnamnet veta till vilken mapp den hör
- 2. ge en uppfattning om innehållet
- 3. vara ganska kort
- 4. ha versionsnumret direkt i namnet.

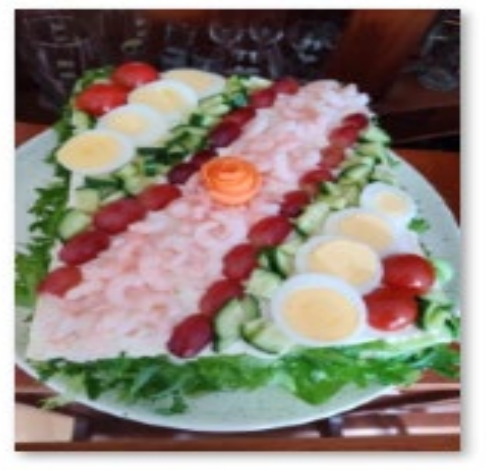

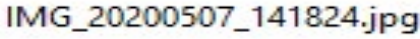

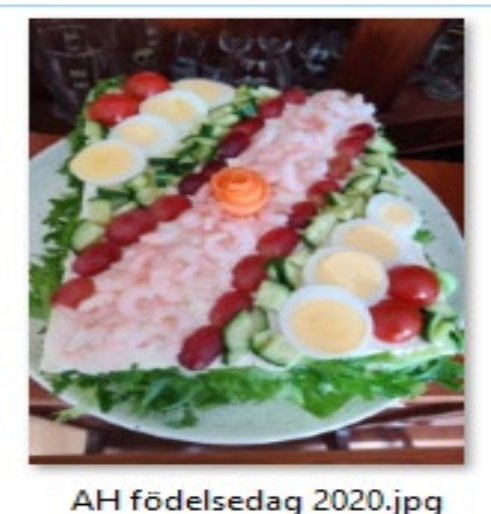

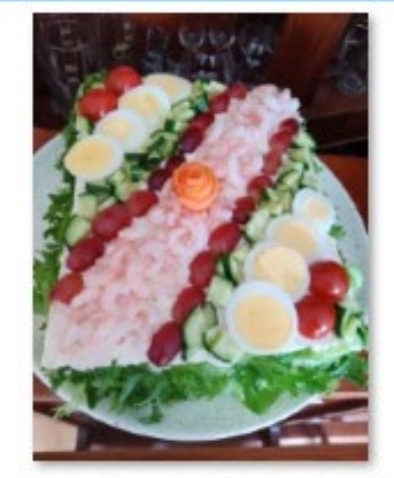

AH födelsedag 2020, kaka 2.jpg

### Hur det inte ska se ut

Du ska välja rätt version till ditt festtal:

PeterS\_ordlista\_17jun.doc

talare1\_ord\_slutlig.doc

talare1\_slutlig2.doc

talarePS\_ord\_ren.doc

Vad ser vi här? I vilken ordning har filerna samlats in? Vad innehåller de? Hur förhåller de sig till varandra? Är Peter S. samma person som talare 1?

Antag att filerna i exemplet ovan istället namnges på följande sätt:

talare1\_ordlista\_v00\_orig.doc

talare1\_ordlista\_v01\_ren.doc

talare1\_ordlista\_v02\_ren.doc

talare1\_ordlista\_v03\_ren\_slutlig.doc

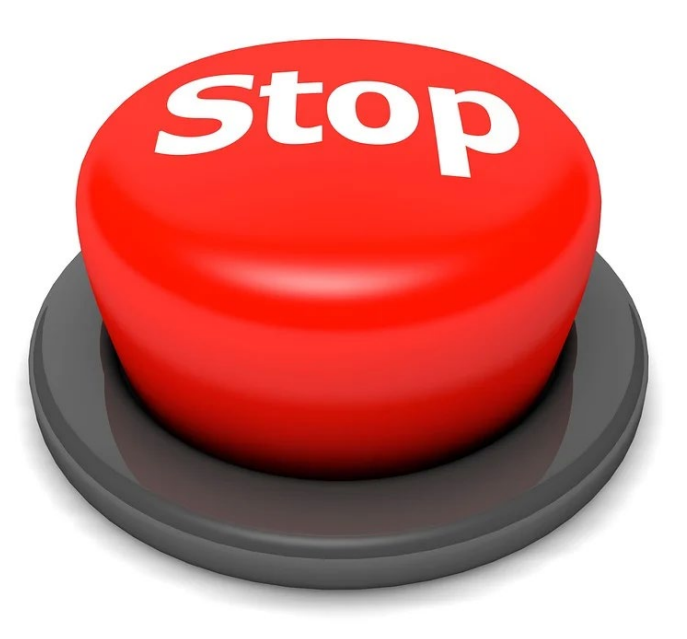

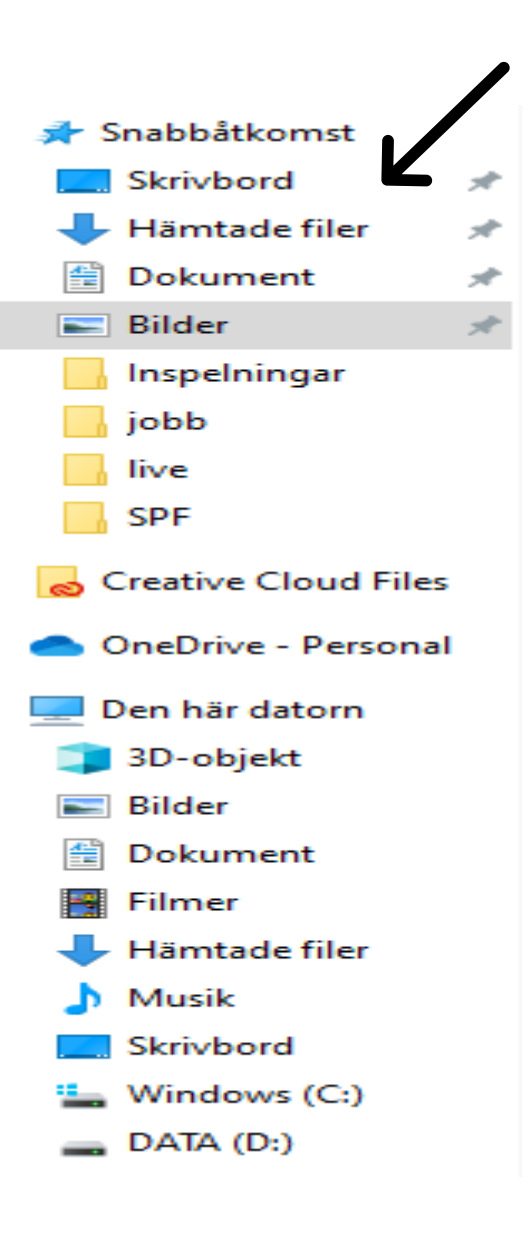

### Windows

- 1. Använder du datorns egna inbyggda system?
- 2. Dina hämtade filer sparad inne i en mapp eller ligger filen kvar bland de andra hämtade filerna?
- 3. Dina filmer / bilder / texter kan finnas sparade på din dator fastän de inte syns under den kategorin
- 4. Många sparar direkt på skrivbordet och sen drar den till en mapp

### Organisera dina filer

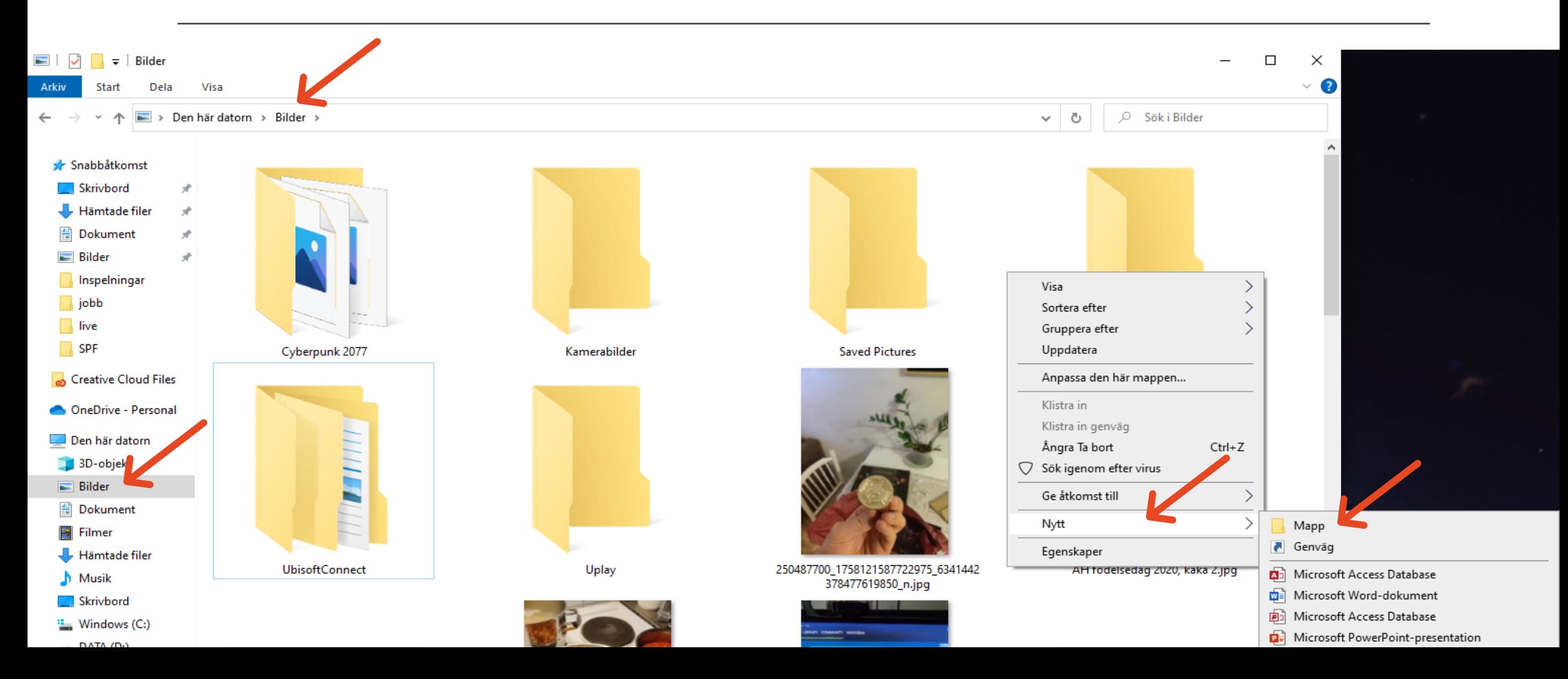

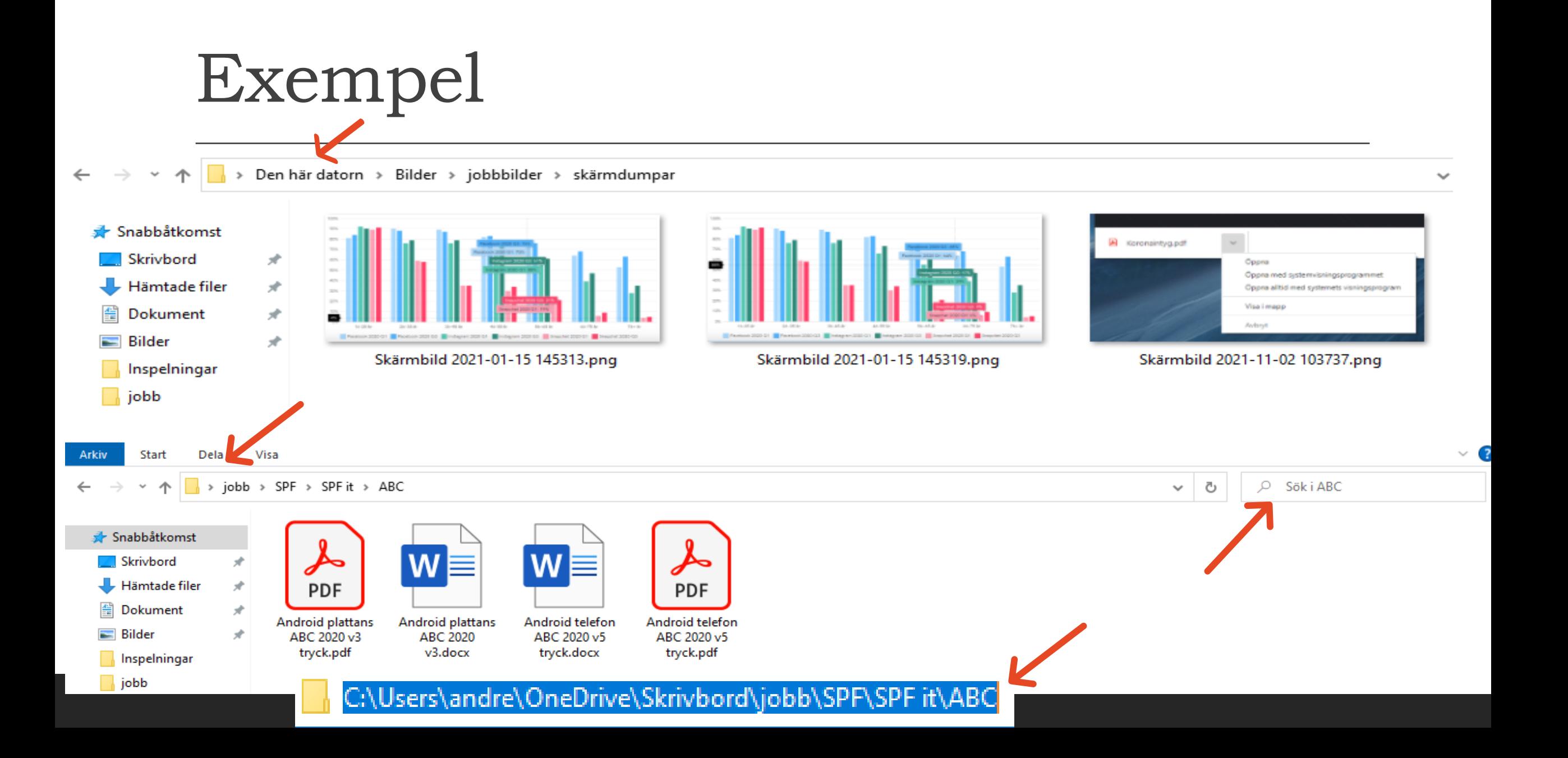

# Misstag

- 1. Radera en fil / mapp = sök i skräpkorgen
- 2. Senaste använd funktionen visar enbart vad du använde senast – inte alltid var den är sparad men i office 365 visar det var originalet finns
- 3. Tappat bort en fil? Använd sökfunktionen

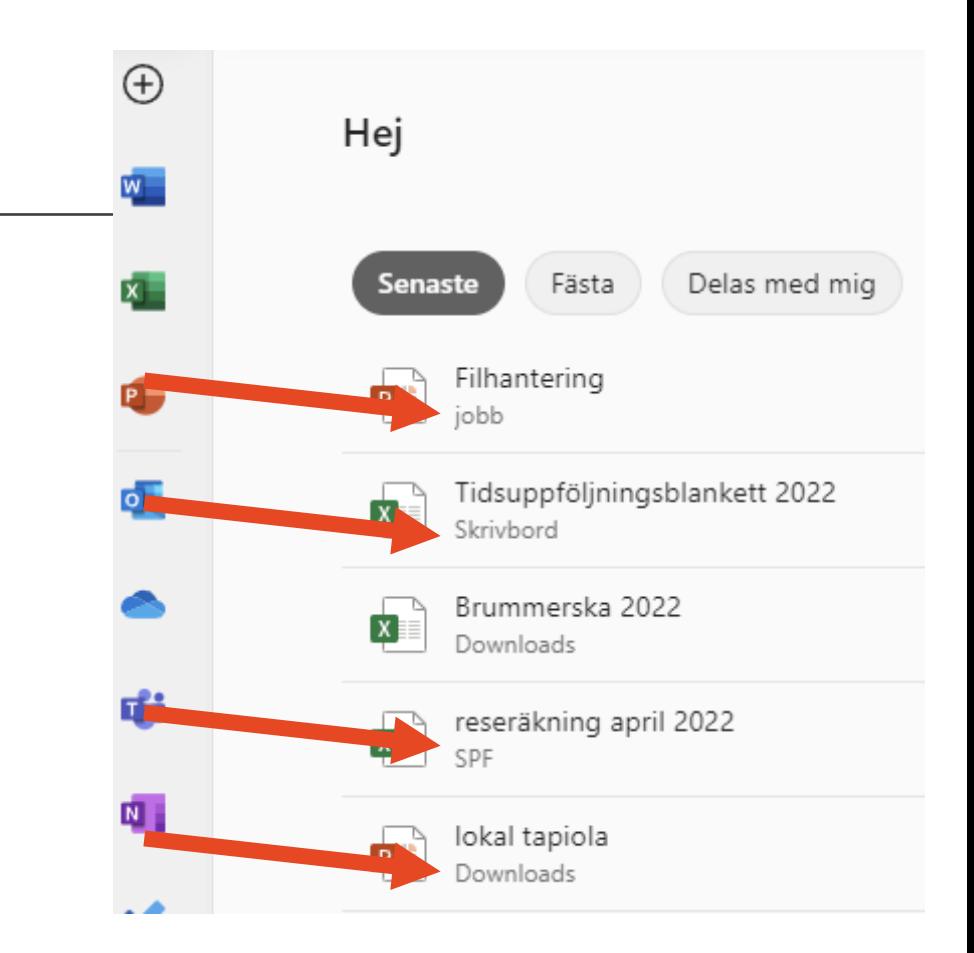